## Web programming with CGI.pm

Sunday, October 23, 2011 1 2022 1 2022 1 2022 1 2022 1 2022 1 2022 1 2022 1 2022 1 2022 1 2022 1 2022 1 2022 1 2022 1 2022 1 2022 1 2022 1 2022 1 2022 1 2022 1 2022 1 2022 1 2022 1 2022 1 2022 1 2022 1 2022 1 2022 1 2022 1

## Server-Client Architecture and CGI

- Wikipedia summary: The Common Gateway Interface (CGI) is a standard method for web servers to delegate the generation of web pages to executable files. Such files are known as CGI scripts; they are programs, often stand-alone applications, usually written in a scripting language.
- Until now, you have run scripts from the command line.
	- Your scripts are somewhere like your home directory or  $\sim$ /perl/ etc and the output is printed on the screen or in a file
- In web programming, scripts go somewhere like Public/username/cgi-bin/ on a web server
	- The output of scripts is HTML and is sent to a browser running on a client machine where it is rendered as a web page.
	- This set up allows you to create dynamic web pages that are generated in response to user input e.g. if the user enters a search query on a form on a web page, the search terms are sent to a CGI script which runs on the web server and returns the results of the search as HTML which is then displayed in the web browser exactly as if it was a web page.

This is better explained as a diagram, which we will draw together

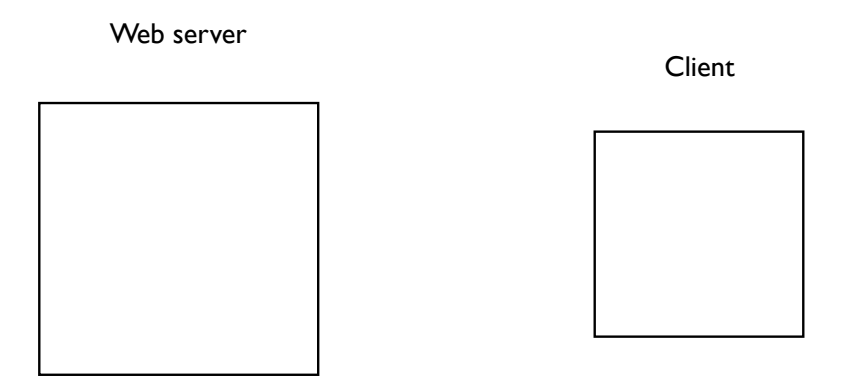

Sunday, October 23, 2011 3

## Setting up and executing CGI scripts

- Here's how you set up CGI scripts on our computers
	- In Finder, use Connect to Server... (command k)
	- Select Public
	- Navigate to the directory with your\_username/cgi-bin/
	- Save your CGI scripts in this directory.
	- This directory has to be executable by 'other'. You can use chmod +755 <dirname> to do this.
	- Your web scripts also have to be executable by 'other'. You can do this with chmod +755 myscript.pl

A CGI Script that Creates Plain Text #!/usr/bin/perl # file: plaintext.pl print "Content-type: text/plain\n\n"; print "When that Aprill with his shoures soote\n"; print "The droghte of March hath perced to the roote, \n"; print "And bathed every veyne in swich licour\n"; print "Of which vertu engendered is the flour...\n";

http://mckay.cshl.edu/cgi-bin/course/plaintext.pl

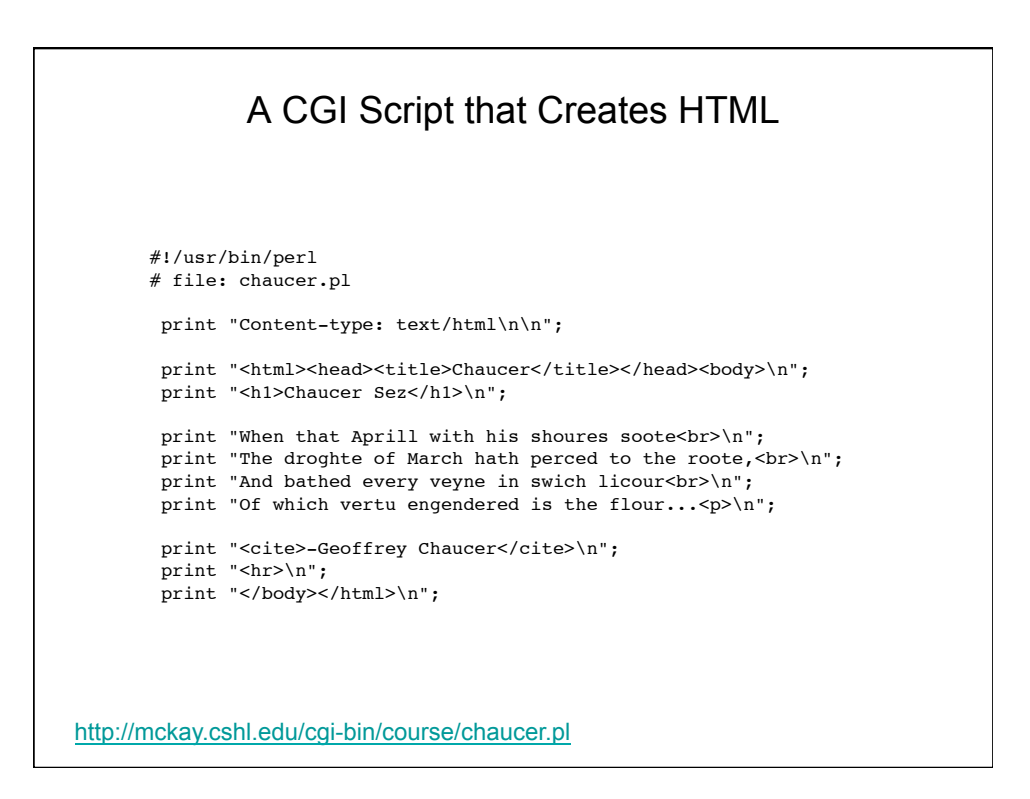

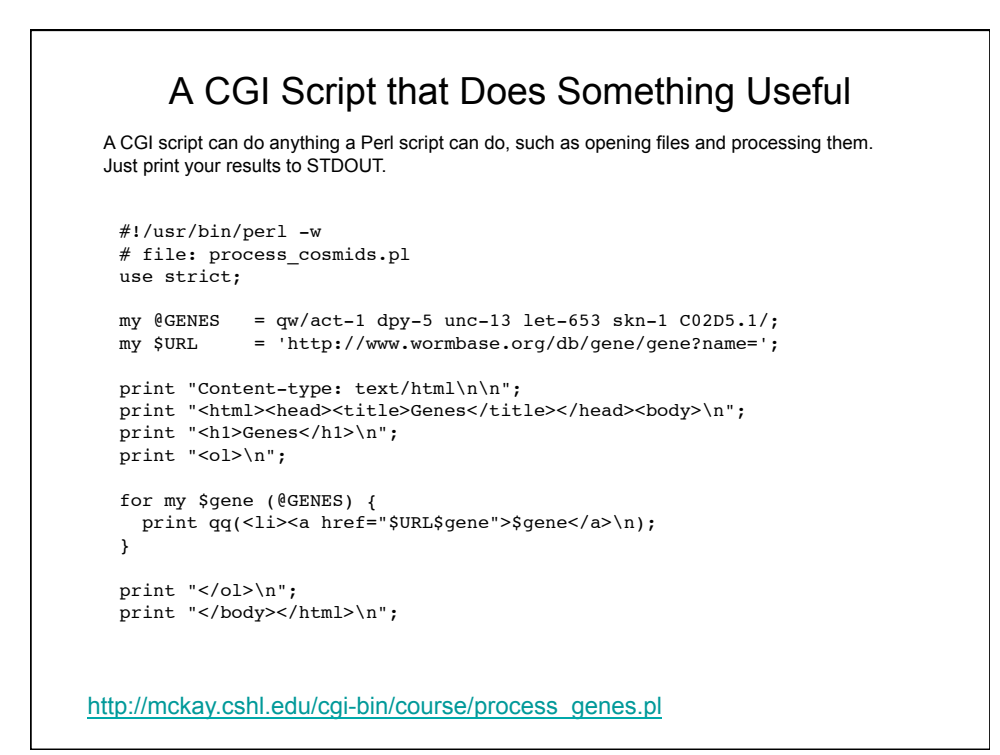

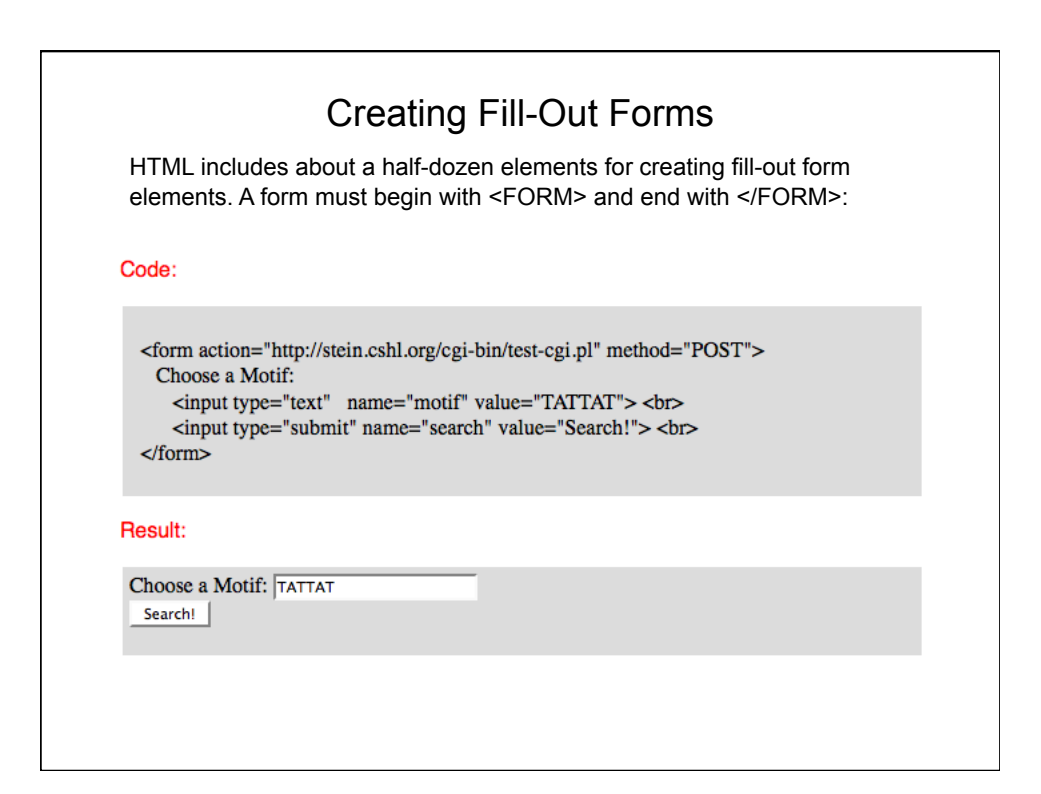

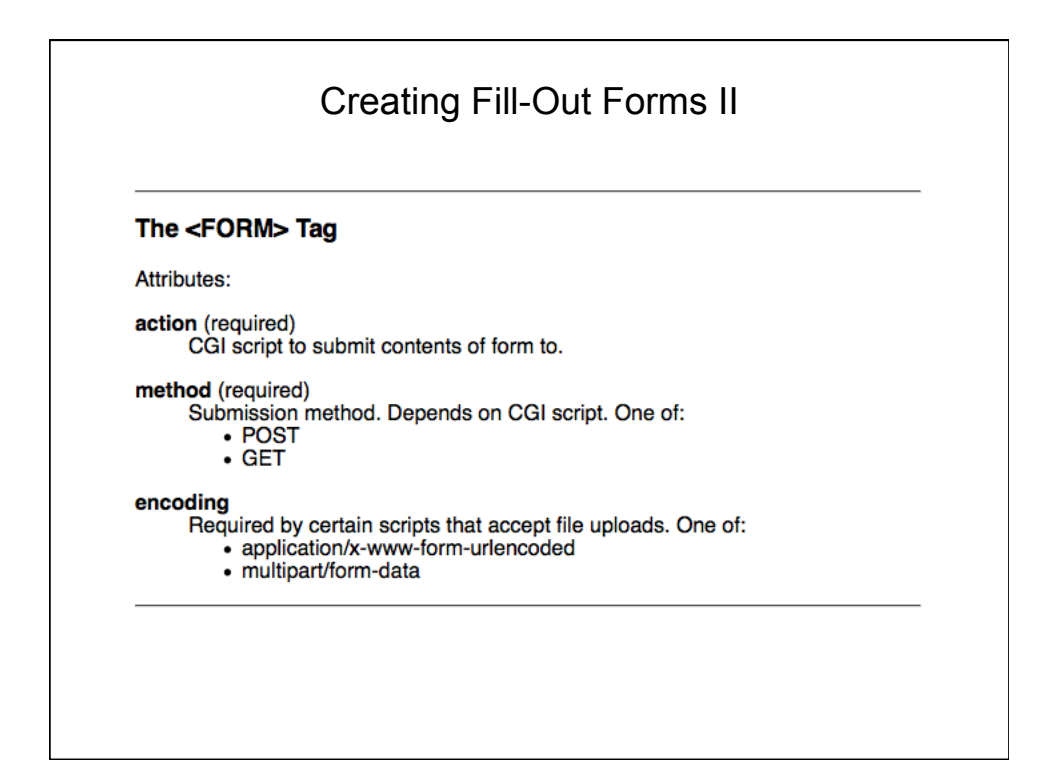

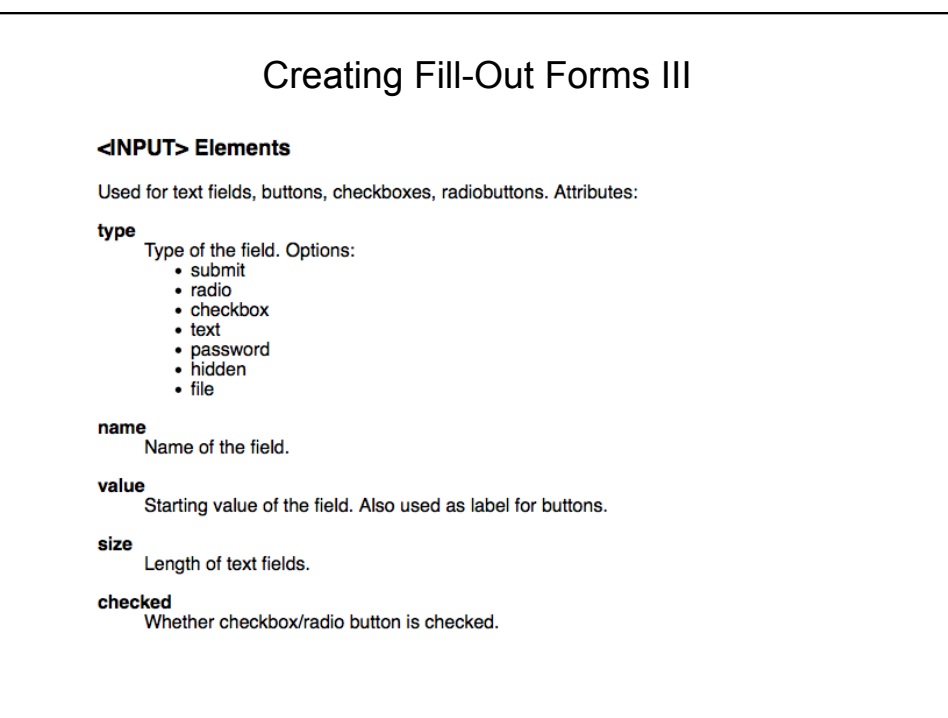

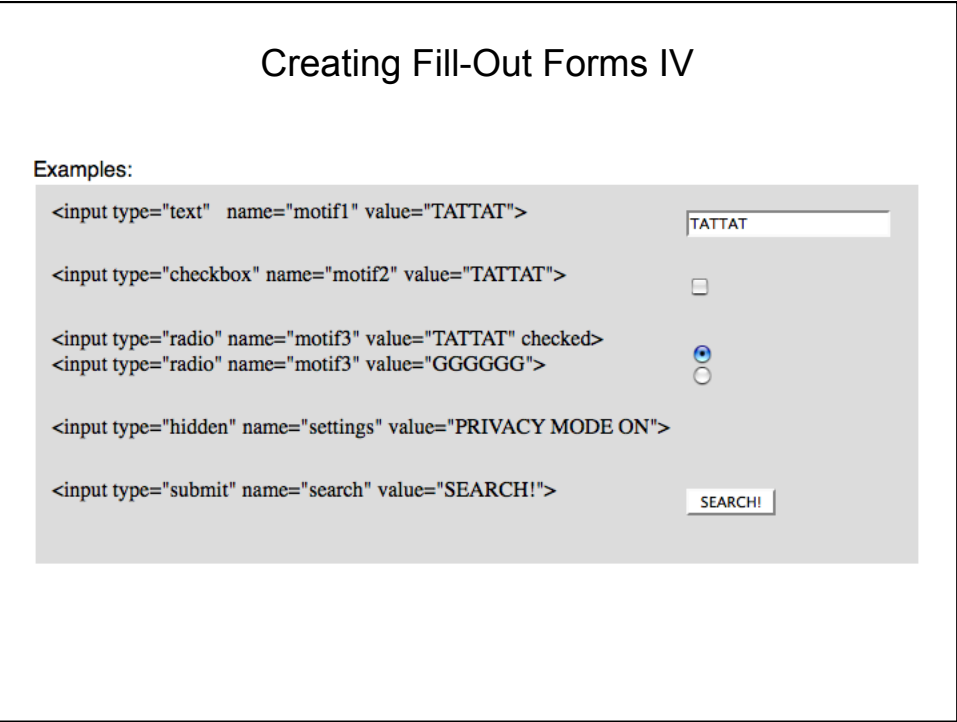

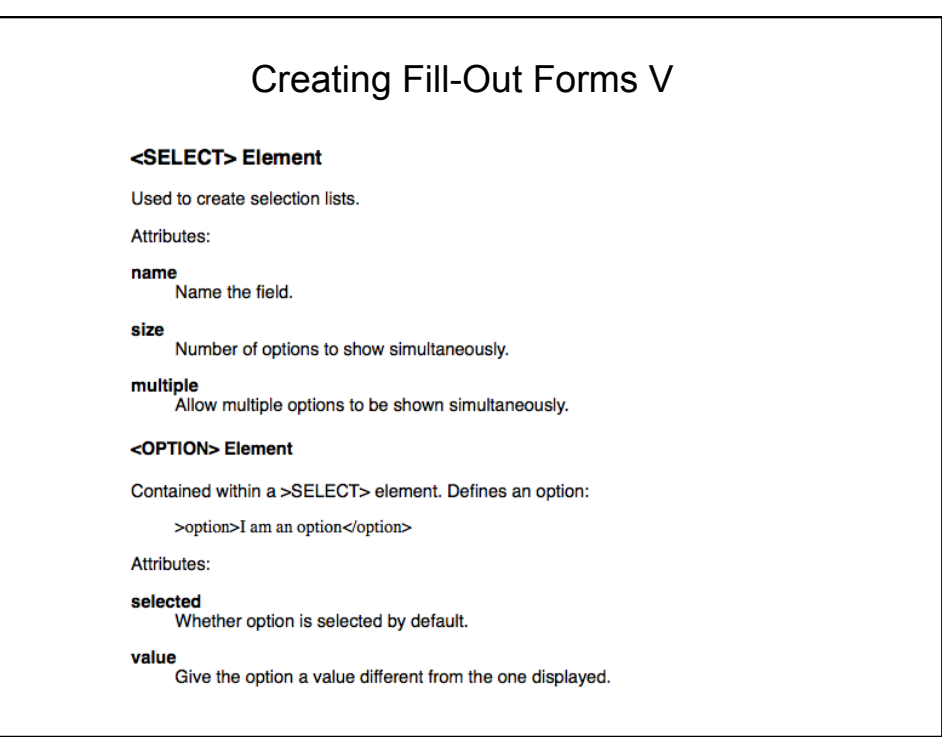

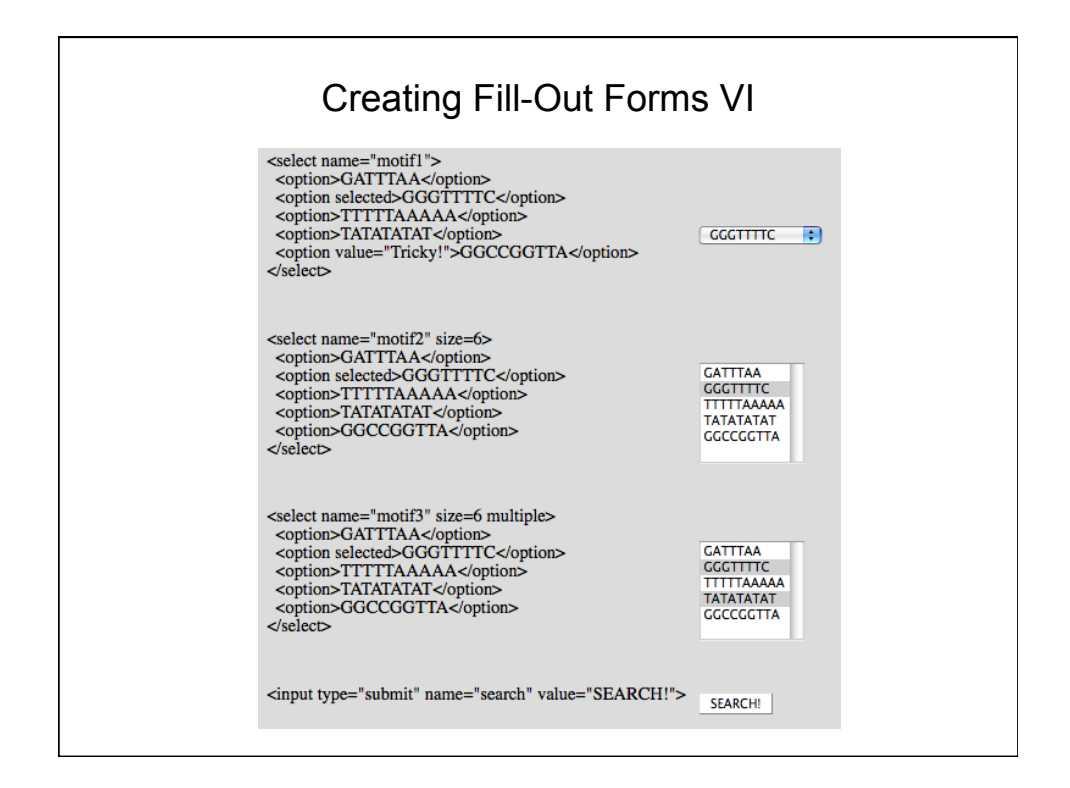

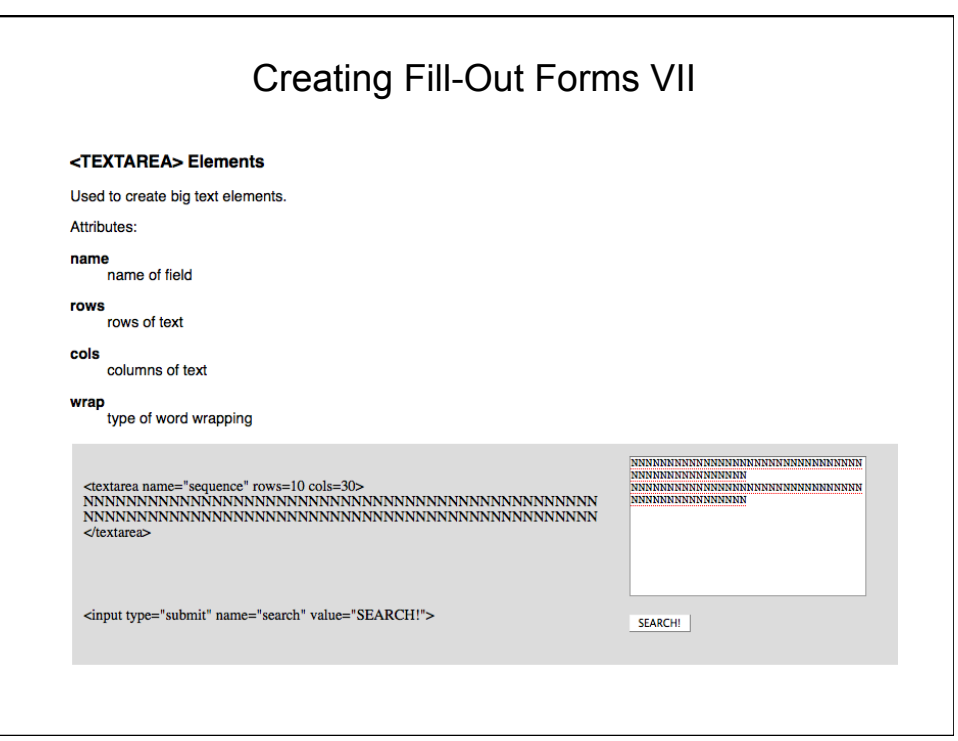

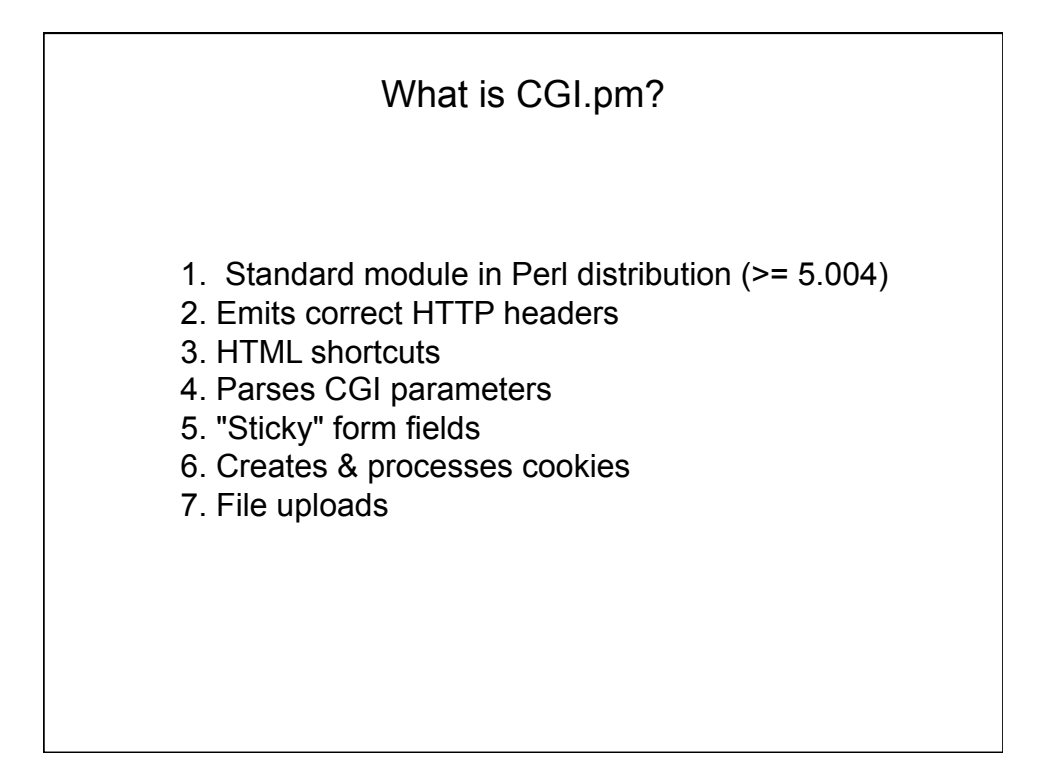

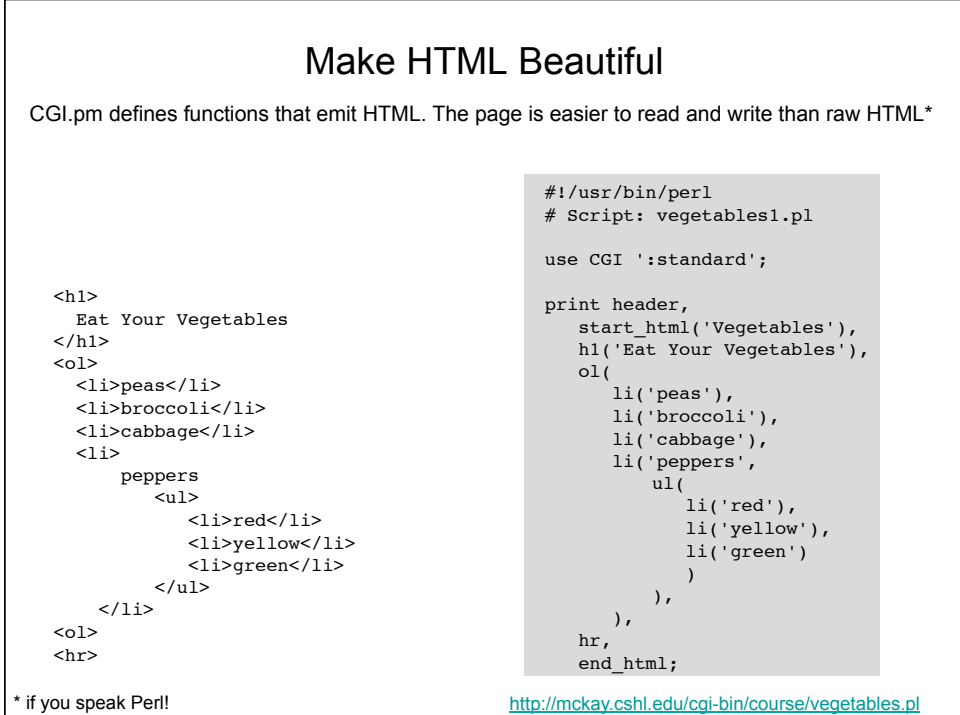

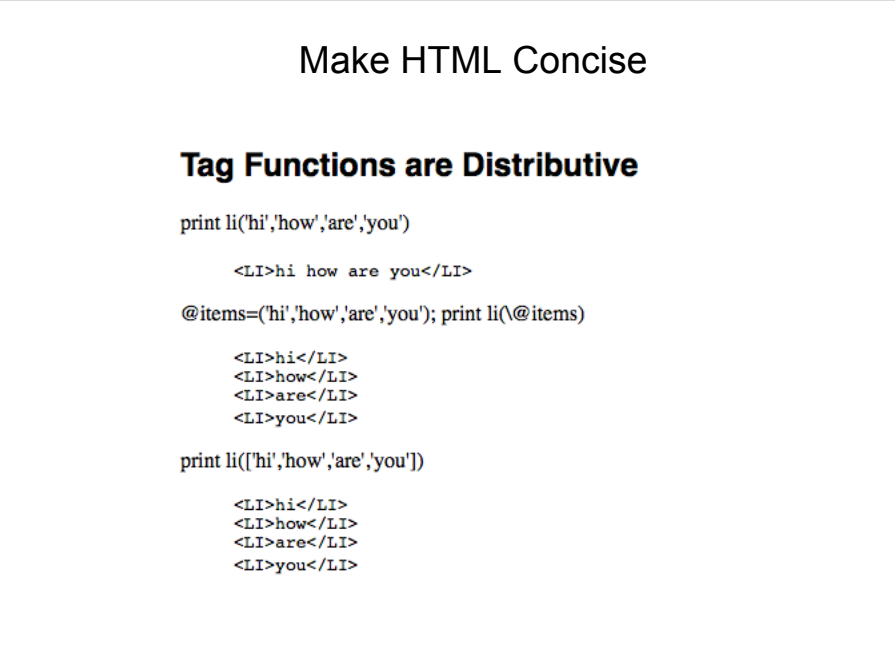

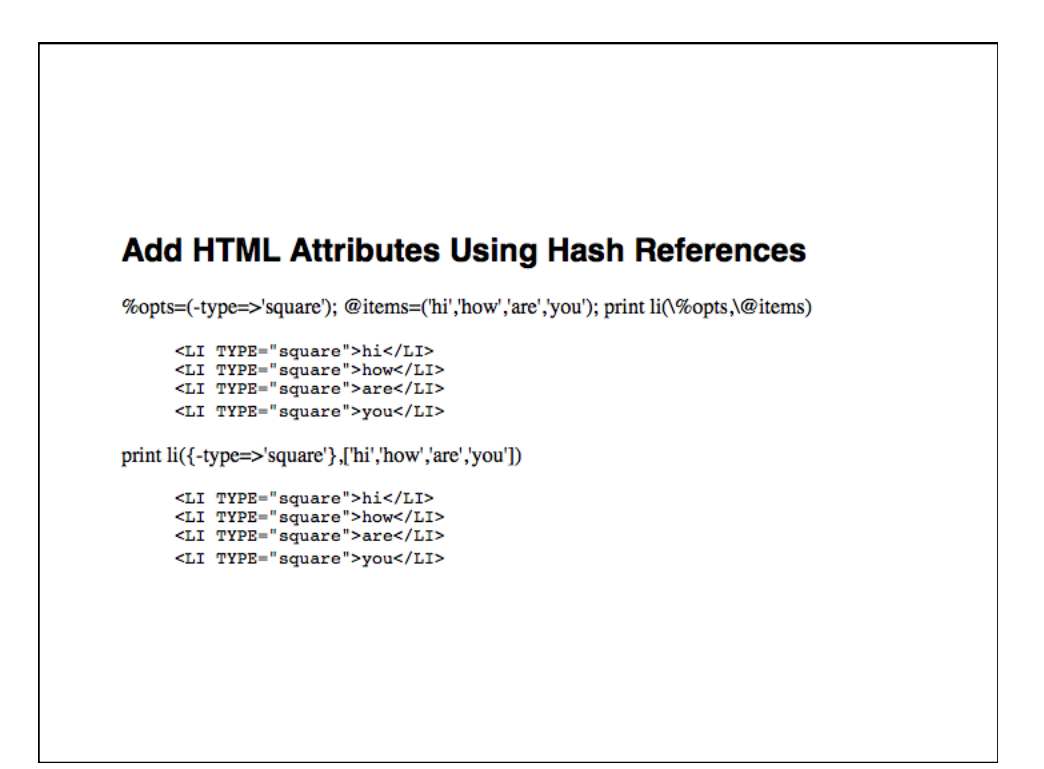

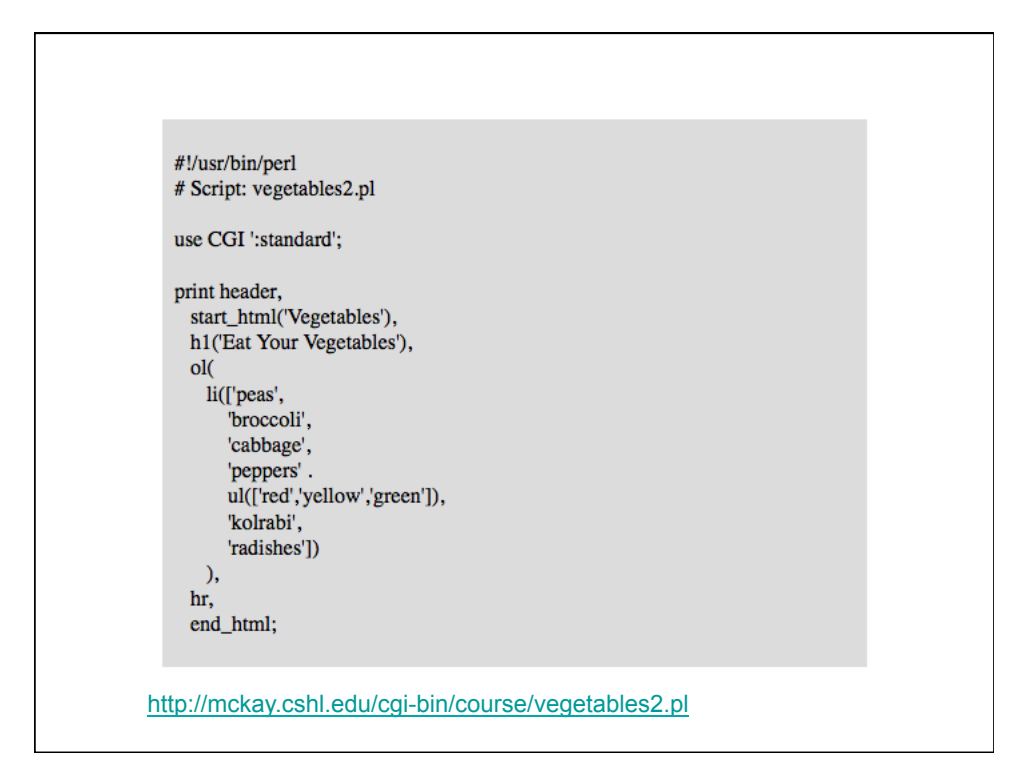

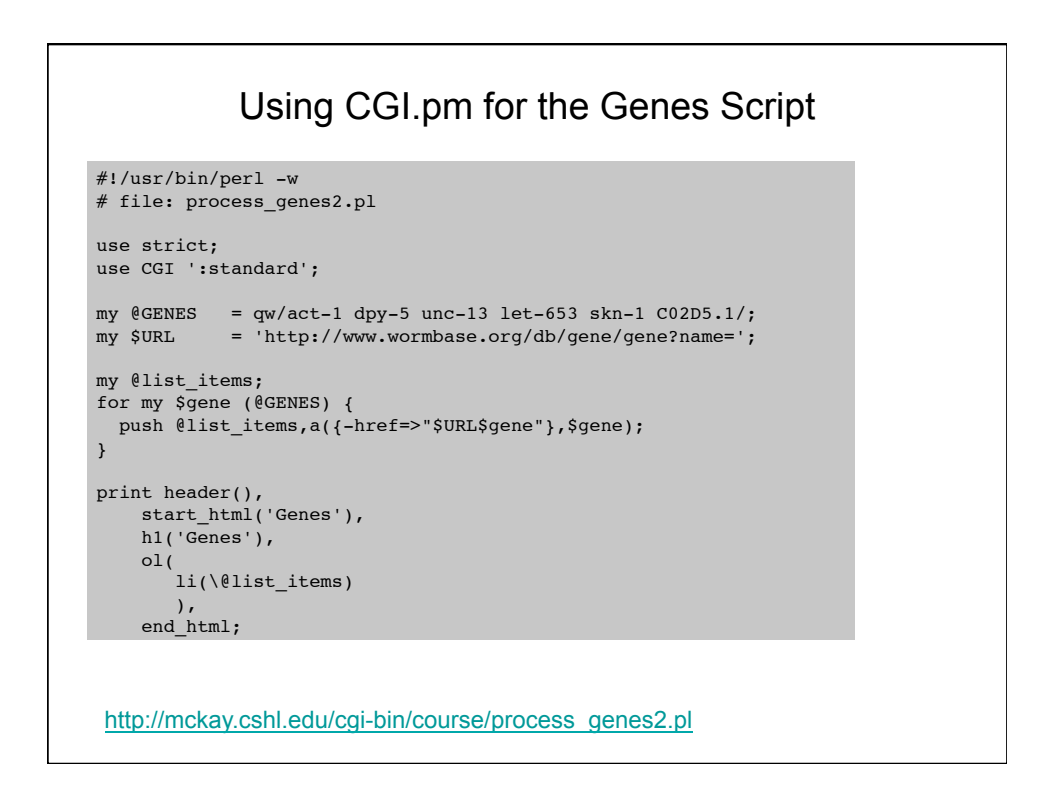

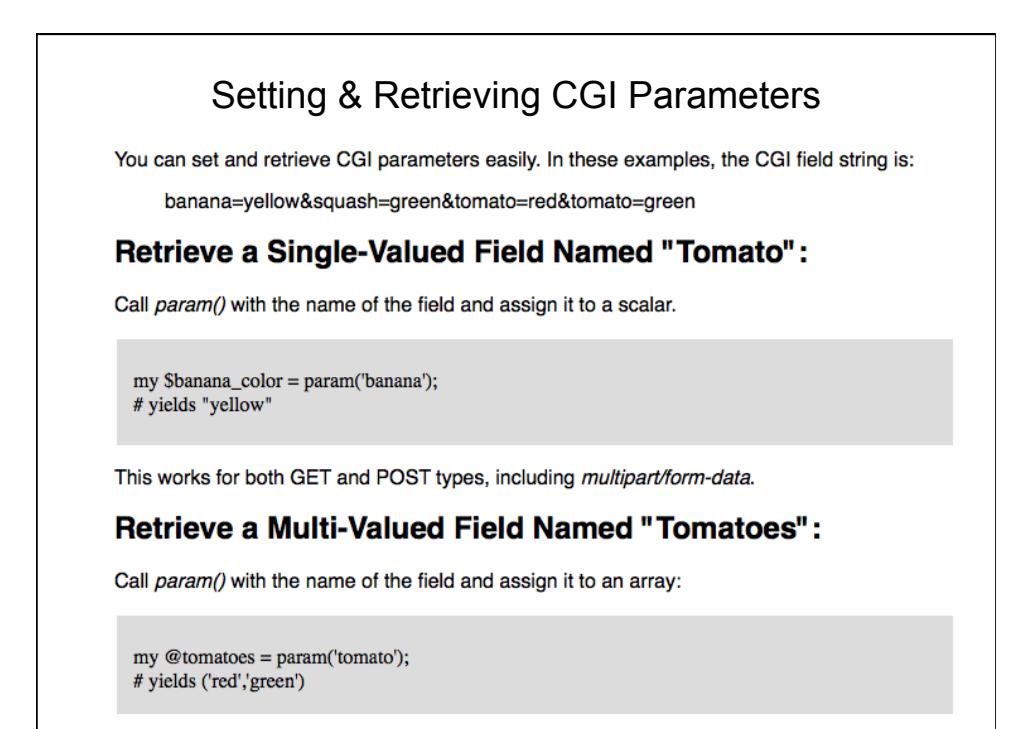

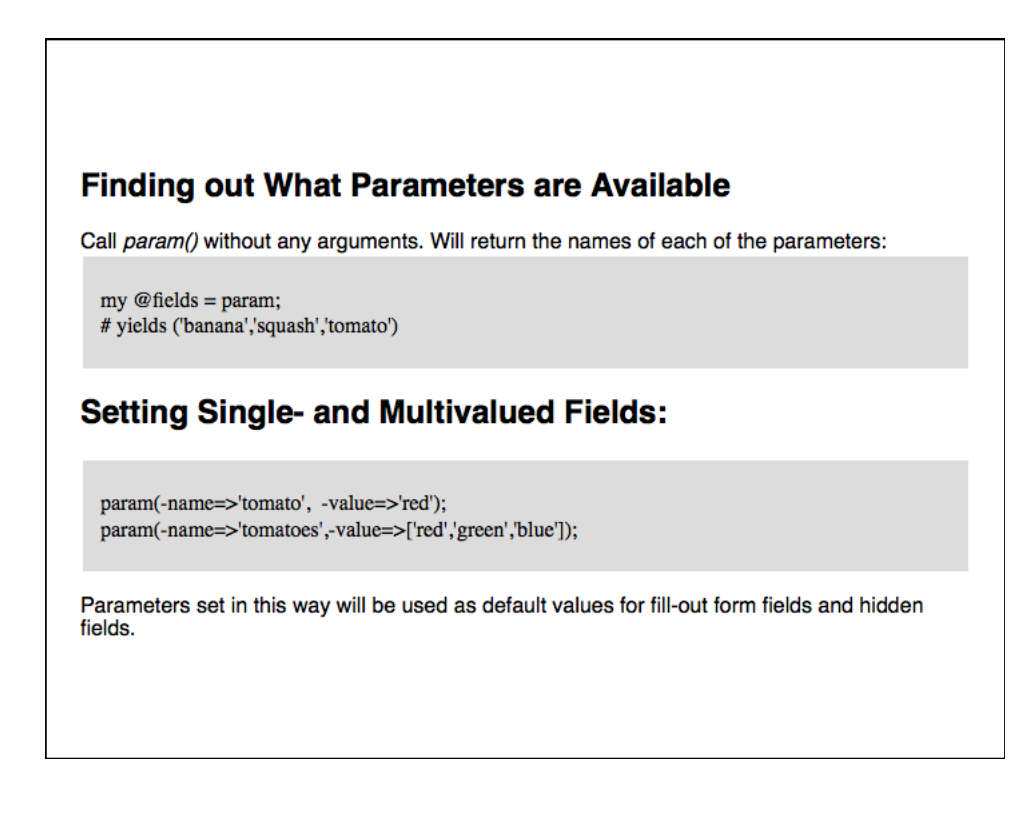

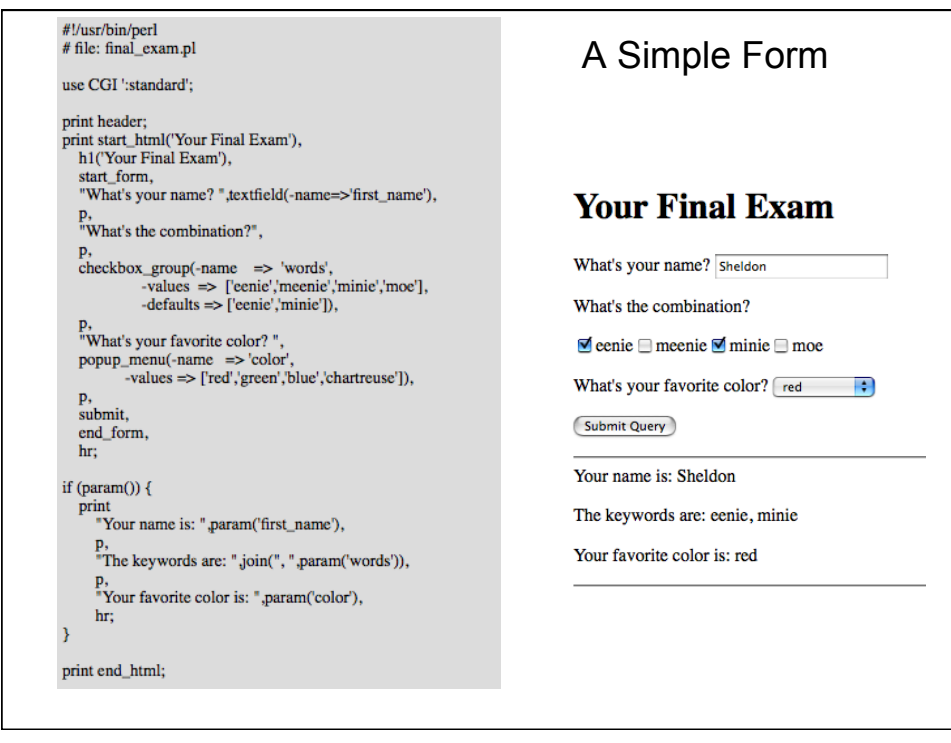

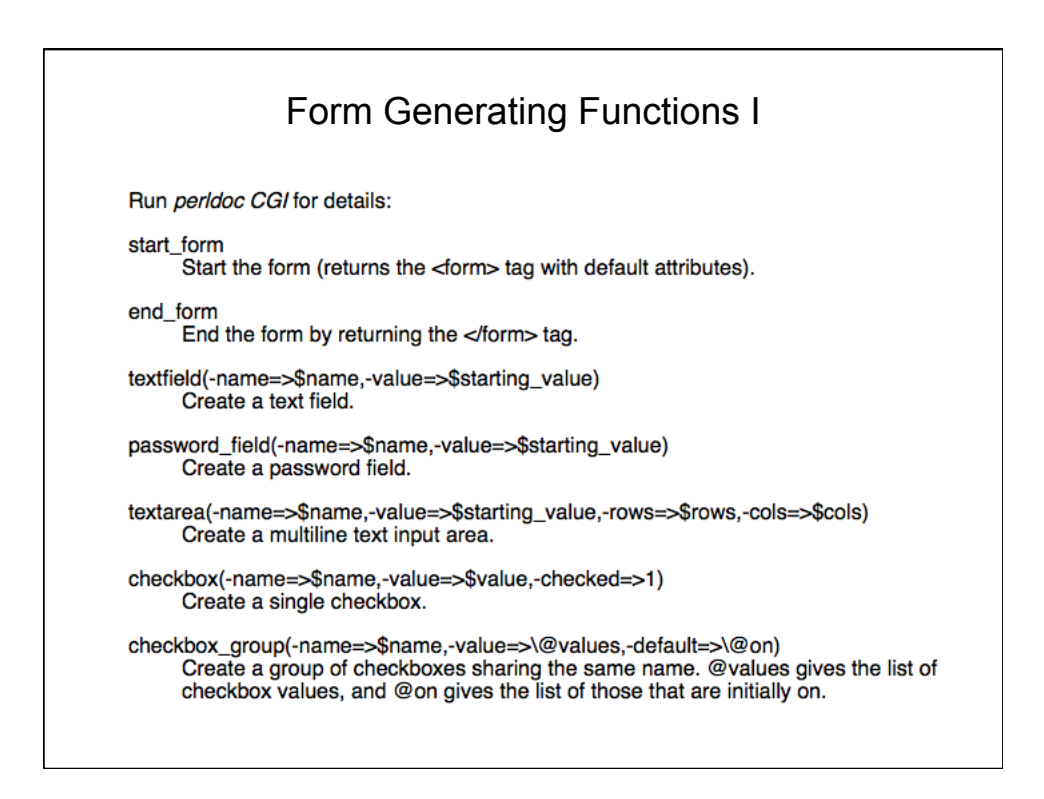

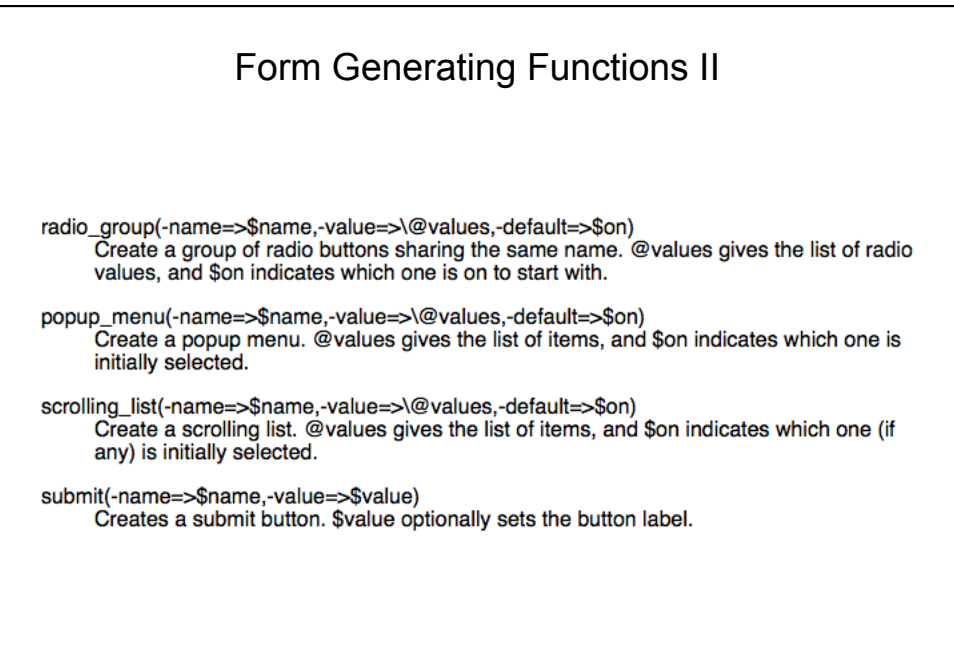

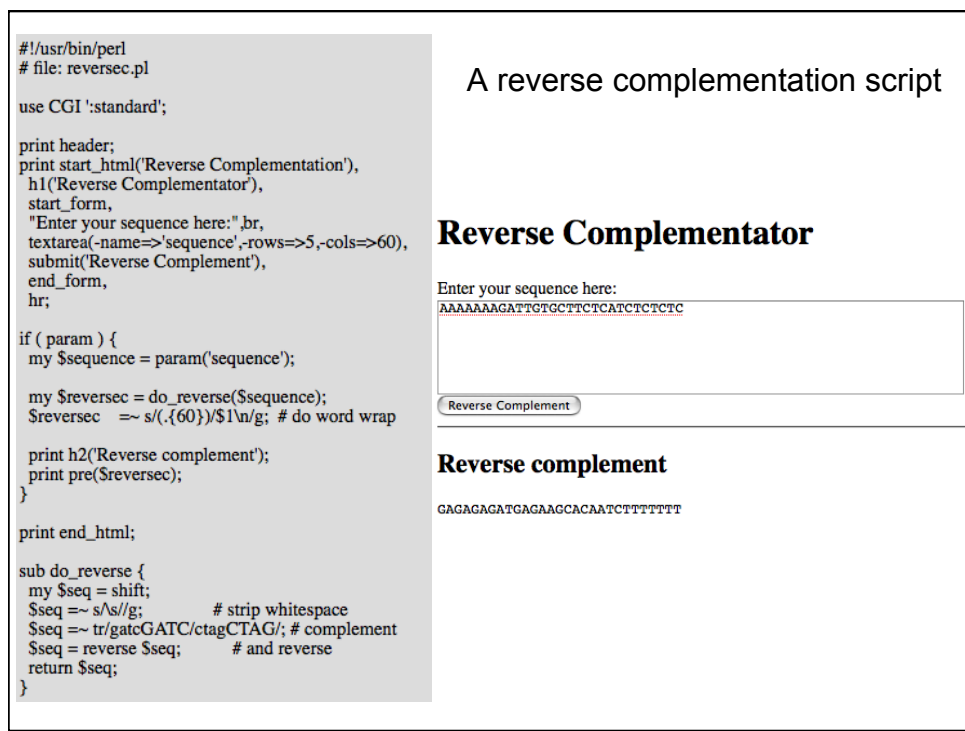

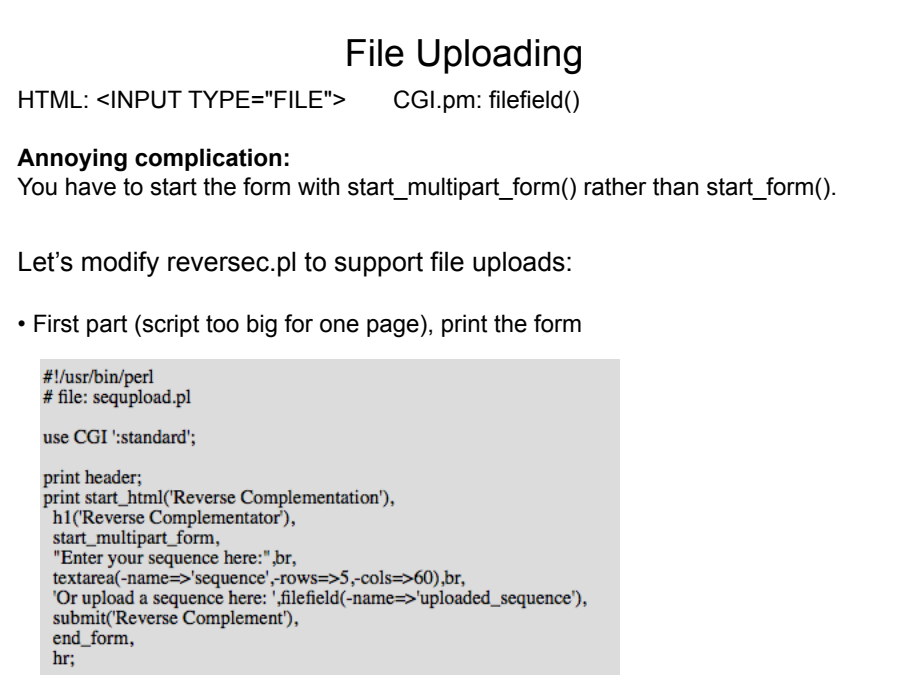

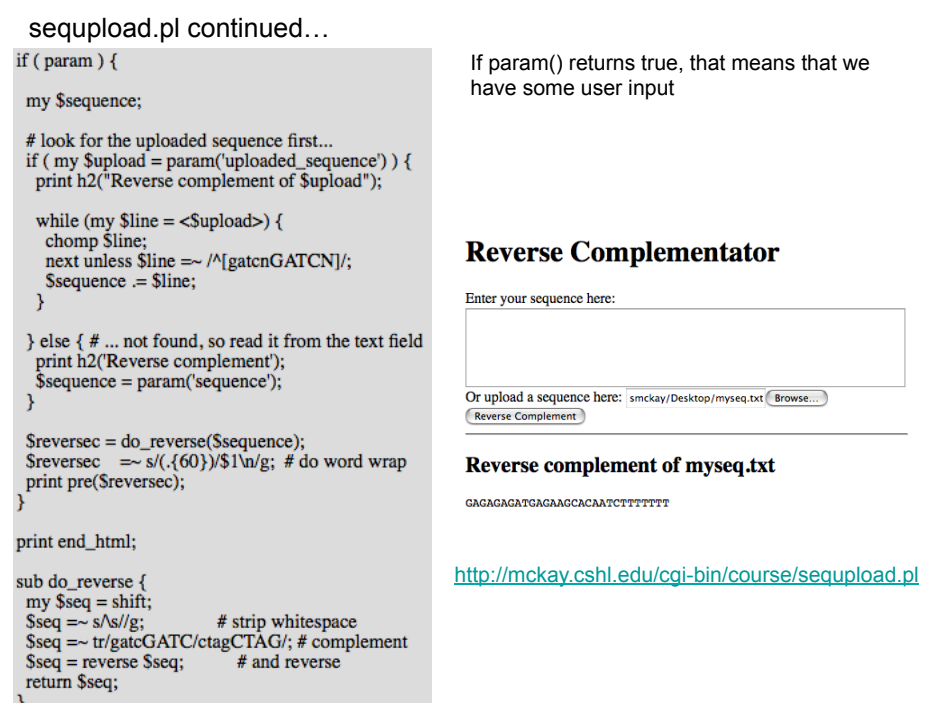

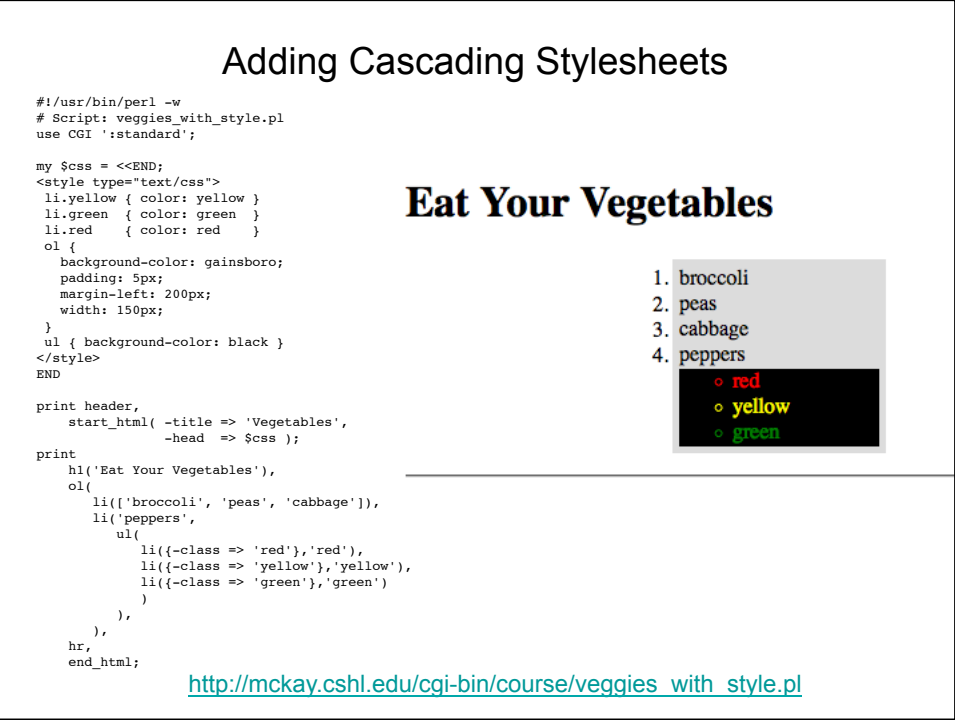

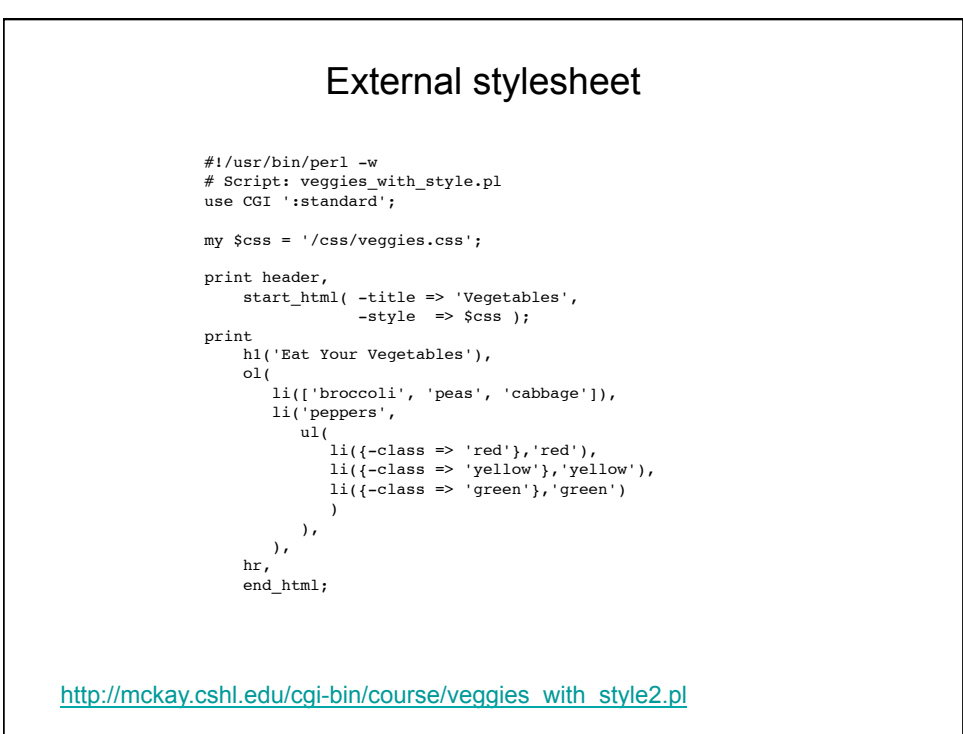

CGI Exercises Problem #1

Write a CGI script that prompts the user for his or her name and age. When the user presses the submit button, convert the age into "dog years" (divide by 7) and print the result.

Problem #2

Accept a DNA sequence and break it into codons.

Extra credit: Translate the codons into protein.